## **ORIENTAÇÕES A INSTRUTORES:**

Preenchimento (no SEI) de Formulários para pagamento de Gratificação por Encargo de Curso ou Concurso

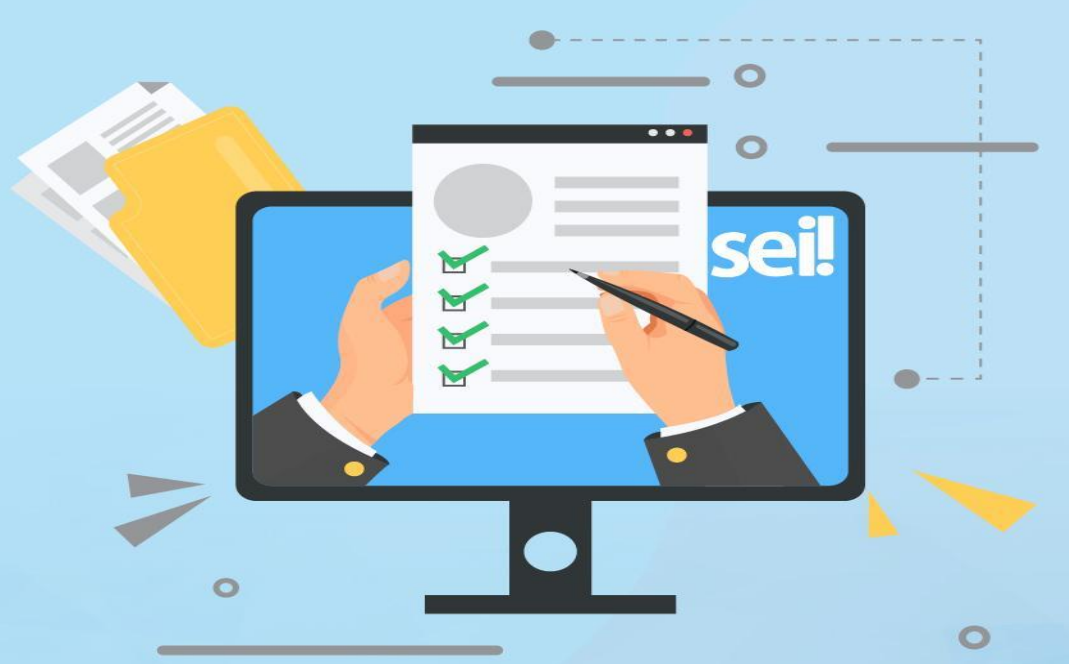

#### **EOUIPE CTD:**

**Andressa Cristine Cruz Rosas** Eric Gomes Caminha Giselly Carvalho Farias Marinho Maria Carolina Magalhães Vasconcelos

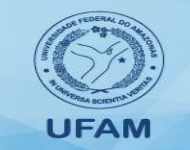

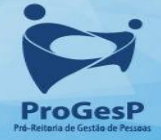

# Sumário

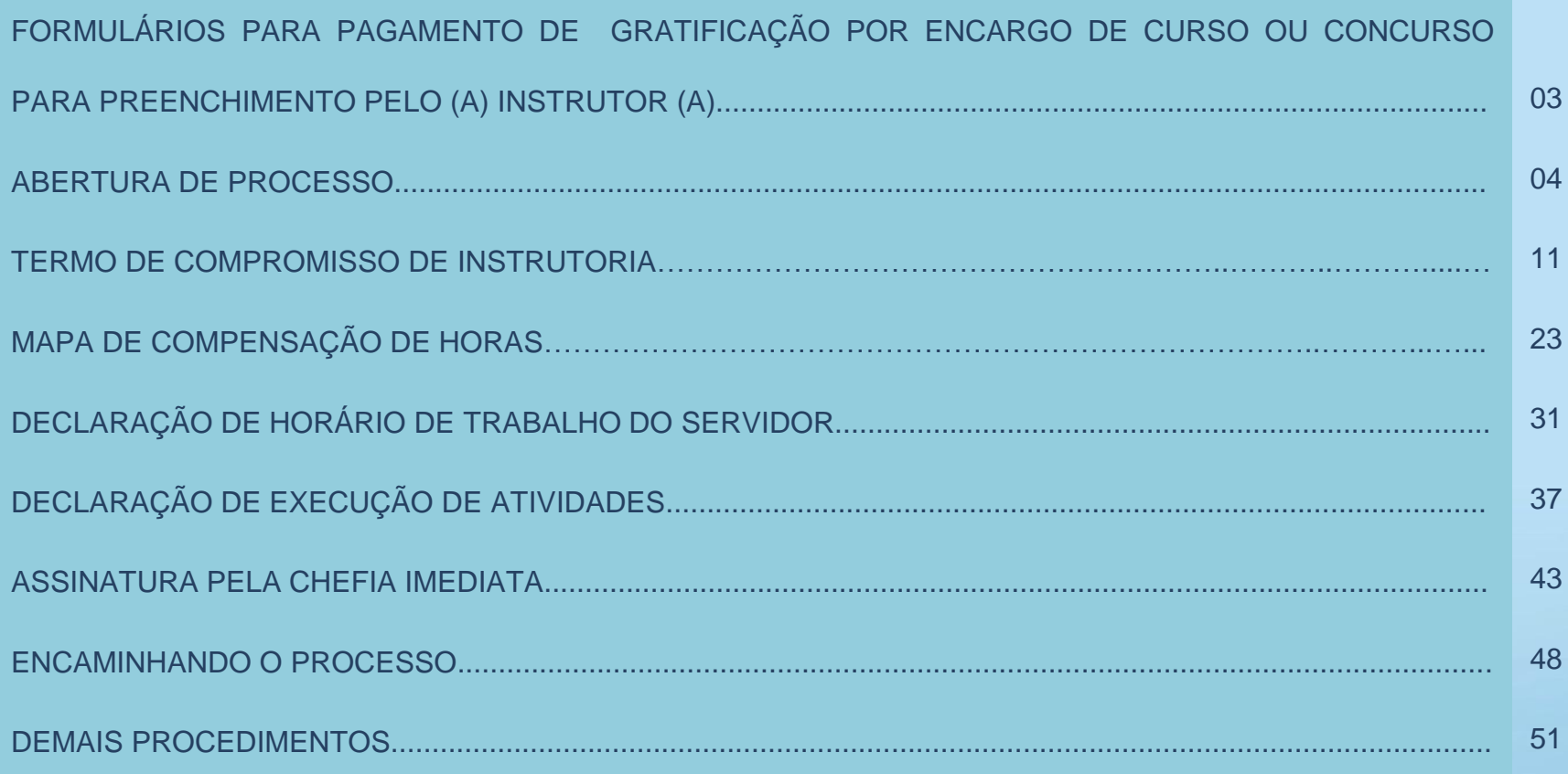

## FORMULÁRIOS PARA PAGAMENTO DE GRATIFICAÇÃO POR ENCARGO DE CURSO OU CONCURSO (GECC) PARA PREENCHIMENTO DO (A) INSTRUTOR (A):

•**SOLICITAÇÃO DE GECC- GRATIFICAÇÃO POR ENCARGO DE CURSO OU CONCURSO - 2020"** (link que será disponibilizado pela CTD em processo do SEI);

•**TERMO DE COMPROMISSO DE INSTRUTORIA**;

•**MAPA DE COMPENSAÇÃO DE HORAS** (Somente em casos de reposição);

•**DECLARAÇÃO DE HORÁRIO DE TRABALHO DO SERVIDOR**;

• **DECLARAÇÃO DE EXECUÇÃO DE ATIVIDADES.**

#### **EOUIPE CTD:**

**Andressa Cristine Cruz Rosas Eric Gomes Caminha** Giselly Carvalho Farias Marinho Maria Carolina Magalhães Vasconcelos

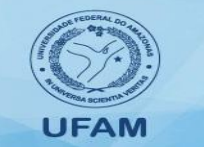

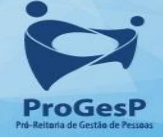

## PRAZO PARA DEVOLUÇÃO DOS FORMULÁRIOS PARA PAGAMENTO DE GECC À COORDENAÇÃO DE TREINAMENTO E DESENVOLVIMENTO DO DEPARTAMENTO DE DESENVOLVIMENTO DE PESSOAS (CTD/DDP):

**OS FORMULÁRIOS PARA PAGAMENTO DE GECC DEVERÃO SER ENCAMINHADOS À CTD/DDP NO PRAZO LIMITE DE 05 (CINCO) DIAS ÚTEIS DE ANTECEDÊNCIA EM RELAÇÃO AO INÍCIO DA AÇÃO DE DESENVOLVIMENTO.** 

**Observação:** A depender do tempo disponível para promoção da ação, este prazo poderá variar. Desta forma, o (a) instrutor (a) deverá estar atento ao prazo estipulado, pela CTD/DDP, no momento da solicitação de preenchimento dos documentos para pagamento de GECC.

#### **EOUIPE CTD:**

**Andressa Cristine Cruz Rosas** Eric Gomes Caminha Giselly Carvalho Farias Marinho Maria Carolina Magalhães Vasconcelos

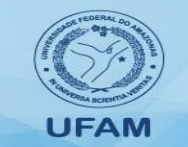

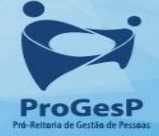

# **ABERTURA DE PROCESSO**

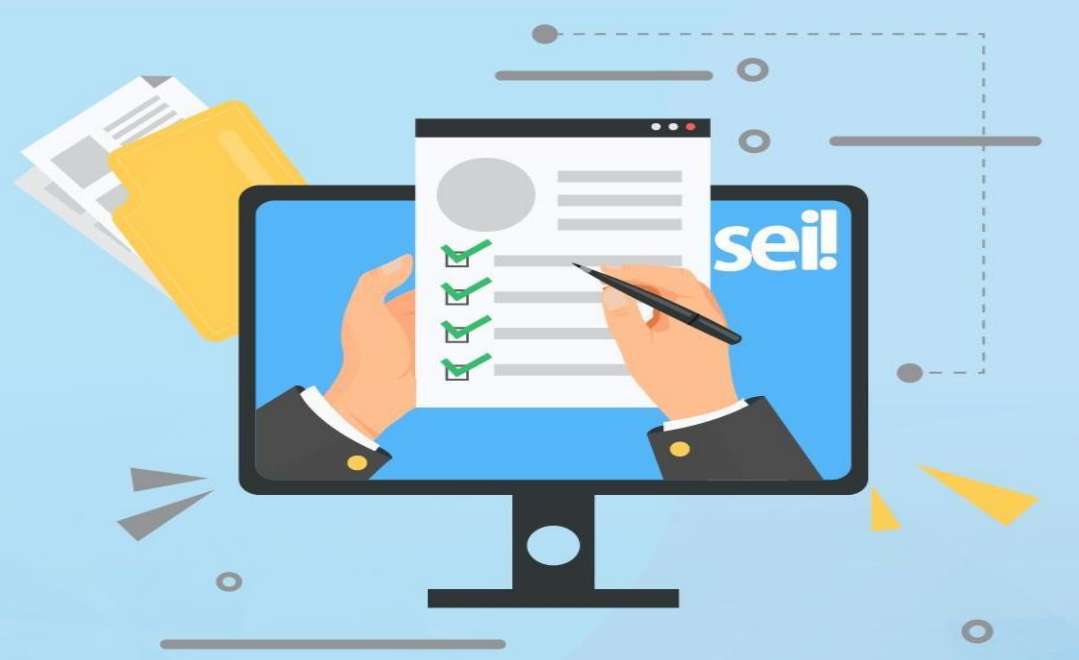

#### **EQUIPE CTD:**

**Andressa Cristine Cruz Rosas Eric Gomes Caminha Giselly Carvalho Farias Marinho** Maria Carolina Magalhães Vasconcelos

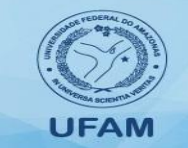

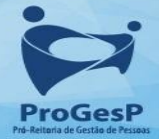

### Passo a passo:

UNIVERSIDADE FEDERAL DO AMAZONAS

Sistema Eletrônico de Informações

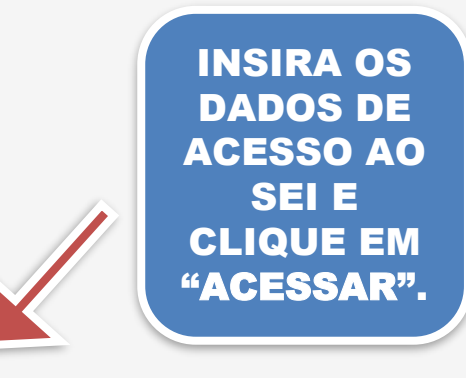

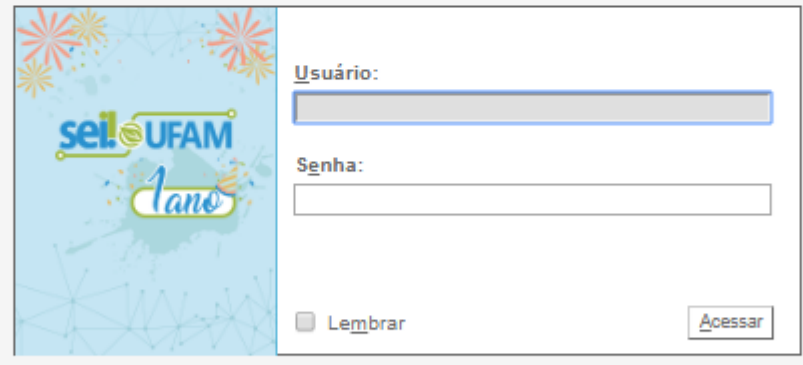

### se**l.**

 $\tau$  and  $\tau$  and  $\tau$ 

Controle de Processos. **Iniciar Processo** Retorno Programado Pesquisa Base de Conhecimento

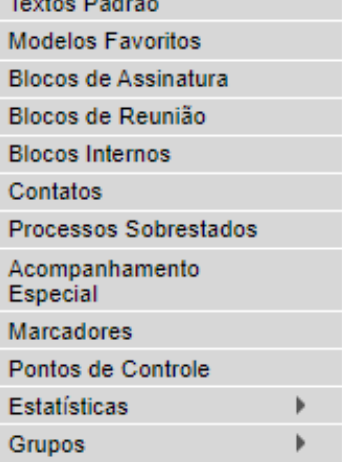

Acesse as lojas App Store ou Google Play e instale o aplicativo do SEI! no seu celular.

Abra o aplicativo do SEI! e faça a leitura do código abaixo para sincronizá-lo com sua conta.

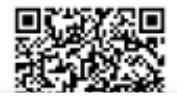

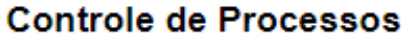

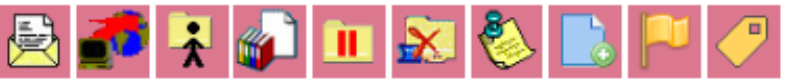

**Recebidos** 23105.003163/2020-23

23105.003044/2020-71

23105.003368/2020-17

23105.003071/2020-43

23105.003064/2020-41

23105.003082/2020-23

23105.003165/2020-12

23105.003162/2020-89

23105.002750/2020-03 23105.002693/2020-54

23105.002686/2020-52

23105.009319/2019-46

23105.001251/2020-91

23105.009199/2019-87

23105.002625/2020-95

23105.009306/2019-77

23105 001612/2020-07

Ver processos atribuídos a mim

e o

⚠়

⚠়

⚠়

⚠

⚠

⚠়

⚠়

O

DJ 49

 $\blacktriangledown$ 

0

0

□

0

□

0

0

0

0

n.

Ver por marcadores

20 registros:

 $(01645670201)$ 

 $(01645670201)$ 

 $(01645670201)$ 

 $(01645670201)$ 

(01645670201)

 $(01645670201)$ 

 $(01645670201)$ 

 $(01645670201)$ 

(99692562204)

 $(99692562204)$ 

 $(01645670201)$ 

 $(01645670201)$ 

(99692562204)

 $(02887077242)$ 

Visualização detalhada

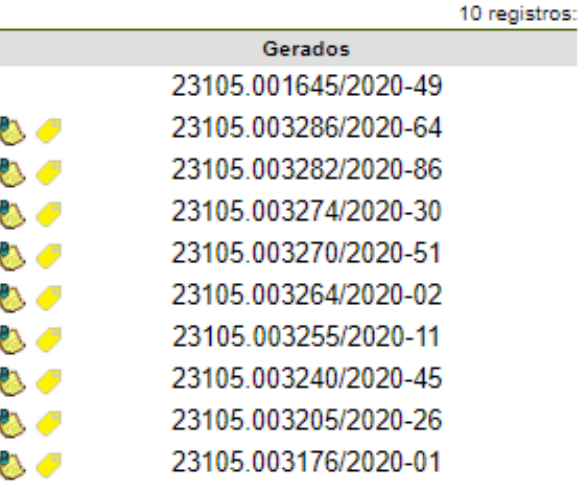

#### **CLIQUE EM "INICIAR PROCESSO".**

CTD  $\blacksquare$   $\blacksquare$   $\blacksquare$   $\blacksquare$   $\blacktriangleright$   $\blacksquare$ 

Para saber+ Menu Pesquisa

☑

□

⊟

□

□

□

□

□

□

□

Para saber+ Menu Pesquisa

 $\begin{picture}(130,15) \put(0,0){\line(1,0){10}} \put(15,0){\line(1,0){10}} \put(15,0){\line(1,0){10}} \put(15,0){\line(1,0){10}} \put(15,0){\line(1,0){10}} \put(15,0){\line(1,0){10}} \put(15,0){\line(1,0){10}} \put(15,0){\line(1,0){10}} \put(15,0){\line(1,0){10}} \put(15,0){\line(1,0){10}} \put(15,0){\line(1,0){10}} \put(15,0){\line($ 

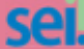

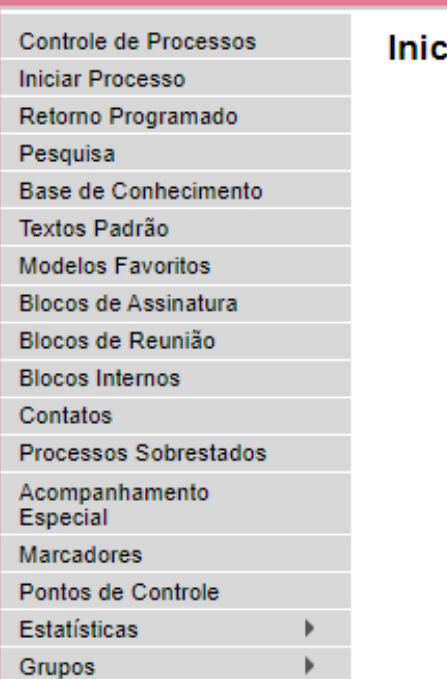

Acesse as lojas App Store ou Google Play e instale o aplicativo do SEI! no seu celular.

Abra o aplicativo do SEI! e faça a leitura do código abaixo para sincronizá-lo com sua conta.

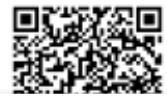

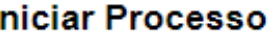

#### Escolha o Tipo do Processo: O

Administração Geral: Pedidos, Oferecimentos e Informações **Diversas** 

Orçamento e Finanças: Diárias, Passagens

Orçamento e Finanças: Previsão Orçamentária (Empenho Estimativo)

Pessoal: Avaliação de Desempenho (inclusive estágio probatório)

Pessoal: Controle ou Livros de Frequência. Folhas de ponto.

Pessoal: Cursos Promovidos pela Instituição

Pessoal: Cursos Promovidos por Outras Instituições no Brasil

Pessoal: Férias

Pessoal: Progressão por Capacitação Profissional (TAE)

Pessoal: Substituição

**EM SEGUIDA, PARA TIPO DE PROCESSO SELECIONE "CURSOS PROMOVIDOS PELA INSTITUIÇÃO".** 

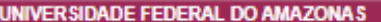

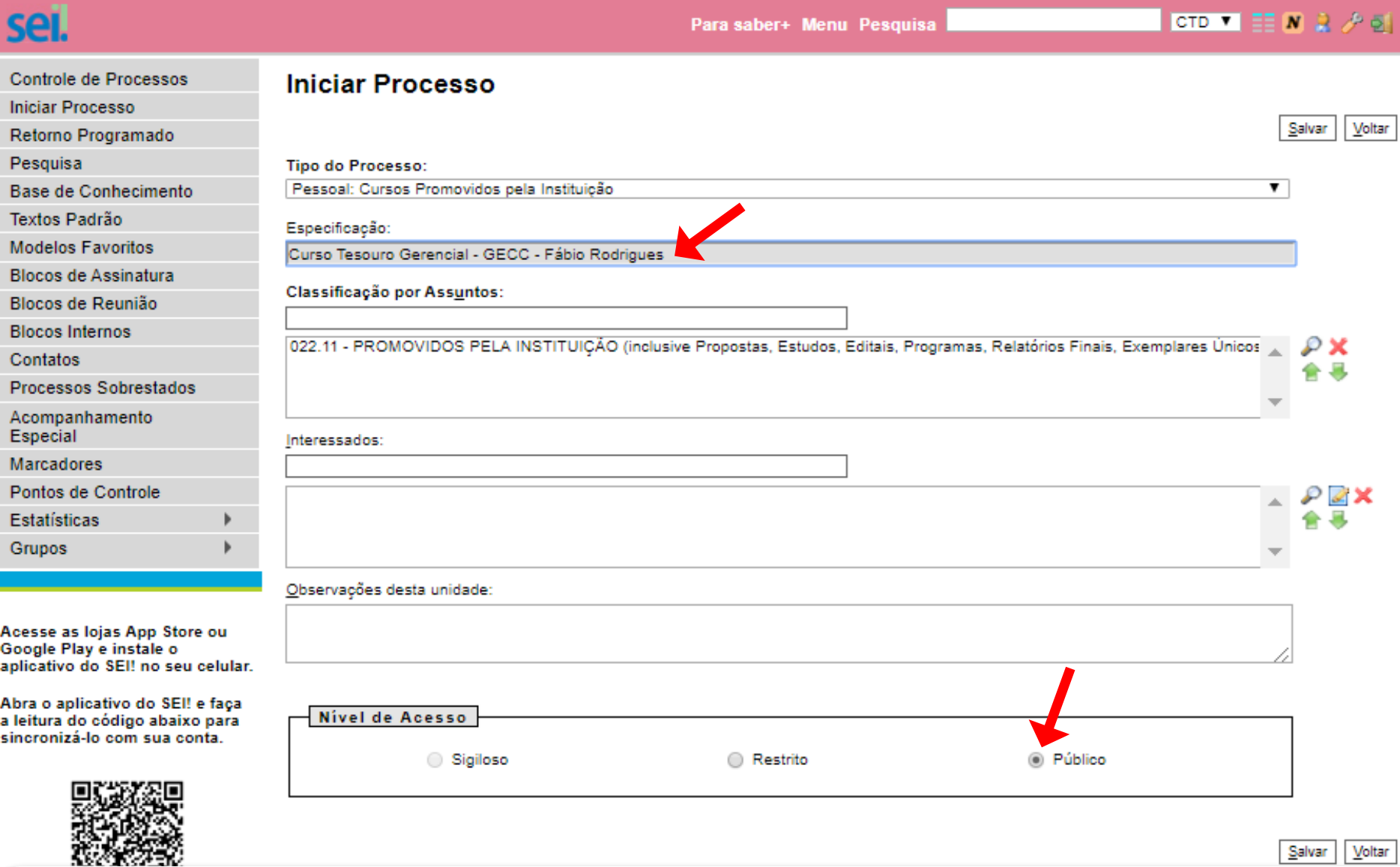

ESPECIFIQUE O NOME DO PROCESSO E SELECIONE O NÍVEL DE ACESSO COMO "PÚBLICO". CLIQUE EM "SALVAR".

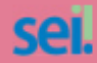

Para saber+ Menu Pesquisa

CTD  $\blacksquare$   $\blacksquare$   $\blacksquare$   $\blacksquare$   $\blacktriangleright$   $\lozenge$ 

#### 23105.003647/2020-72

Consultar Andamento

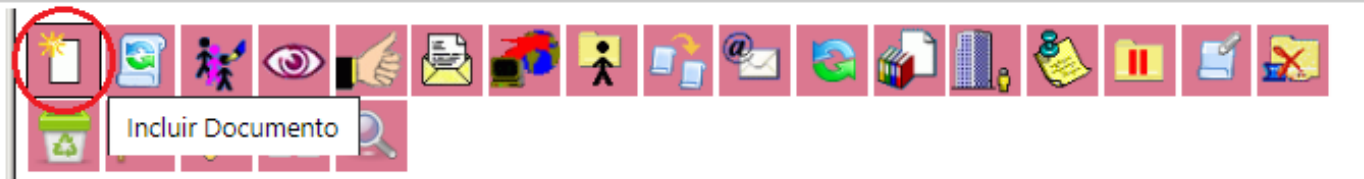

Processo aberto somente na unidade CTD.

O PROCESSO FOI INICIADO. AGORA CLIQUE NO ÍCONE "INCLUIR DOCUMENTO".

# **TERMO DE COMPROMISSO DE INSTRUTORIA**

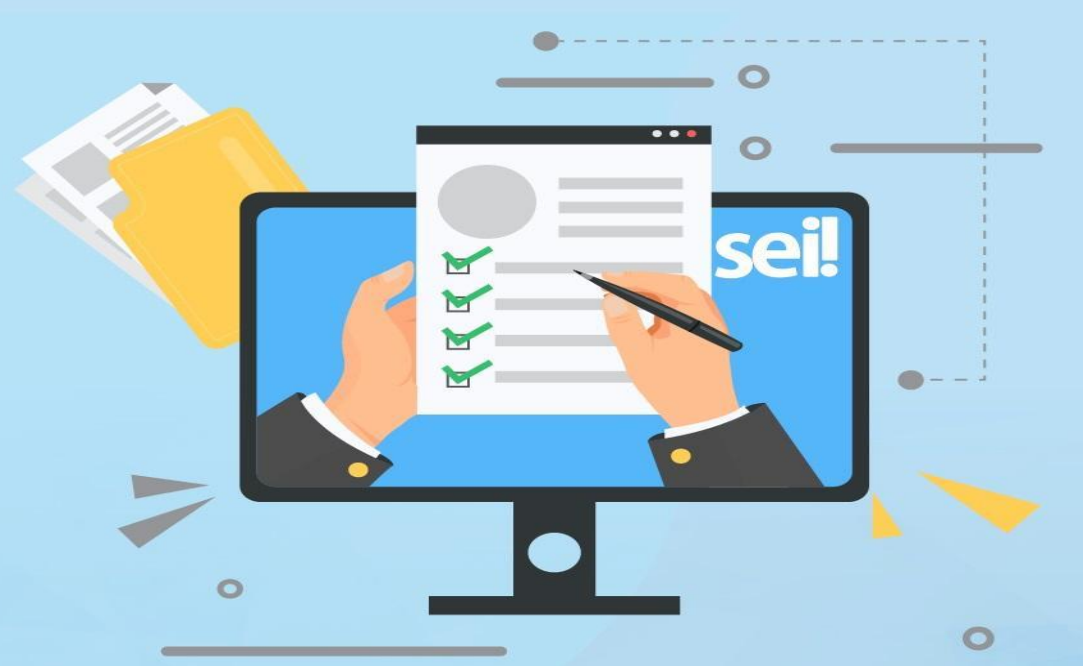

#### **EOUIPE CTD:**

**Andressa Cristine Cruz Rosas** Eric Gomes Caminha **Giselly Carvalho Farias Marinho** Maria Carolina Magalhães Vasconcelos

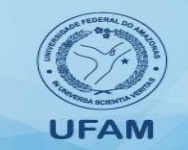

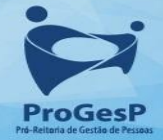

# Termo de Compromisso de Instrutoria

No Termo de Compromisso, o (a) servidor (a) preencherá seus dados pessoais e profissionais, comprometendo - se a participar de atividade acordada, antecipadamente, com a Coordenação de Treinamento e Desenvolvimento/DDP.

Por meio deste formulário também informará se haverá necessidade de compensação de horas.

a) O (a) servidor (a) deverá compensar as horas de trabalho nos casos em que a execução das atividades da ação de desenvolvimento conflite com as horas necessárias ao desenvolvimento das atividades laborais do seu cargo.

# Termo de Compromisso de Instrutoria

Para preenchimento dos formulários, o (a) instrutor (a) deverá considerar como "atividade" o acordado com a CTD/DDP. As atividades poderão ser:

*a) Instrutoria em curso de treinamento*, *Tutoria em curso a distân*cia, *participação como membro em Banca examinadora ou comissão para exames orais, entre outras.*

**Este formulário deverá ser assinado pelo (a) servidor (a), pela chefia imediata e, após envio à CTD, pelo Departamento de Desenvolvimento de Pessoas – DDP.**

# Termo de Compromisso de Instrutoria

### Exemplo de preenchimento:

Eu, <incluir nome completo>, matrícula nº < número do SIAPE>, ocupante do cargo de <especificar o cargo ocupado no serviço público>, do quadro de Pessoal da <Especificar Lotação/Órgão>, assumo o compromisso de participar como <informar a atividade acordada com a CTD/DDP: instrutoria/tutoria/entre outros> do <Nome do curso/da ação>, no período de 20 a 30 de junho de 2020, no horário das < informar o horário das atividades da ação>, com carga horária de 20 horas, conforme previsto no Art. 76-A da Lei nº 8.112/90 e no Decreto nº 6.114/07 e Resolução 038/2017 CONSAD/UFAM.

6. Para fins de compensação de horas, o (a) servidor (a) declara ainda que:

a) (x) COMPENSARÁ as horas relativas à atividade de Instrutoria, conforme declaração anexa.

b) () NÃO haverá compensação de horas relativas às atividades de Instrutoria, pois esta será realizada fora de sua iornada de trabalho.

E, para firmar a validade do que aqui se estabelece, as partes assinam o presente TERMO DE COMPROMISSO.

## Inserindo o formulário:

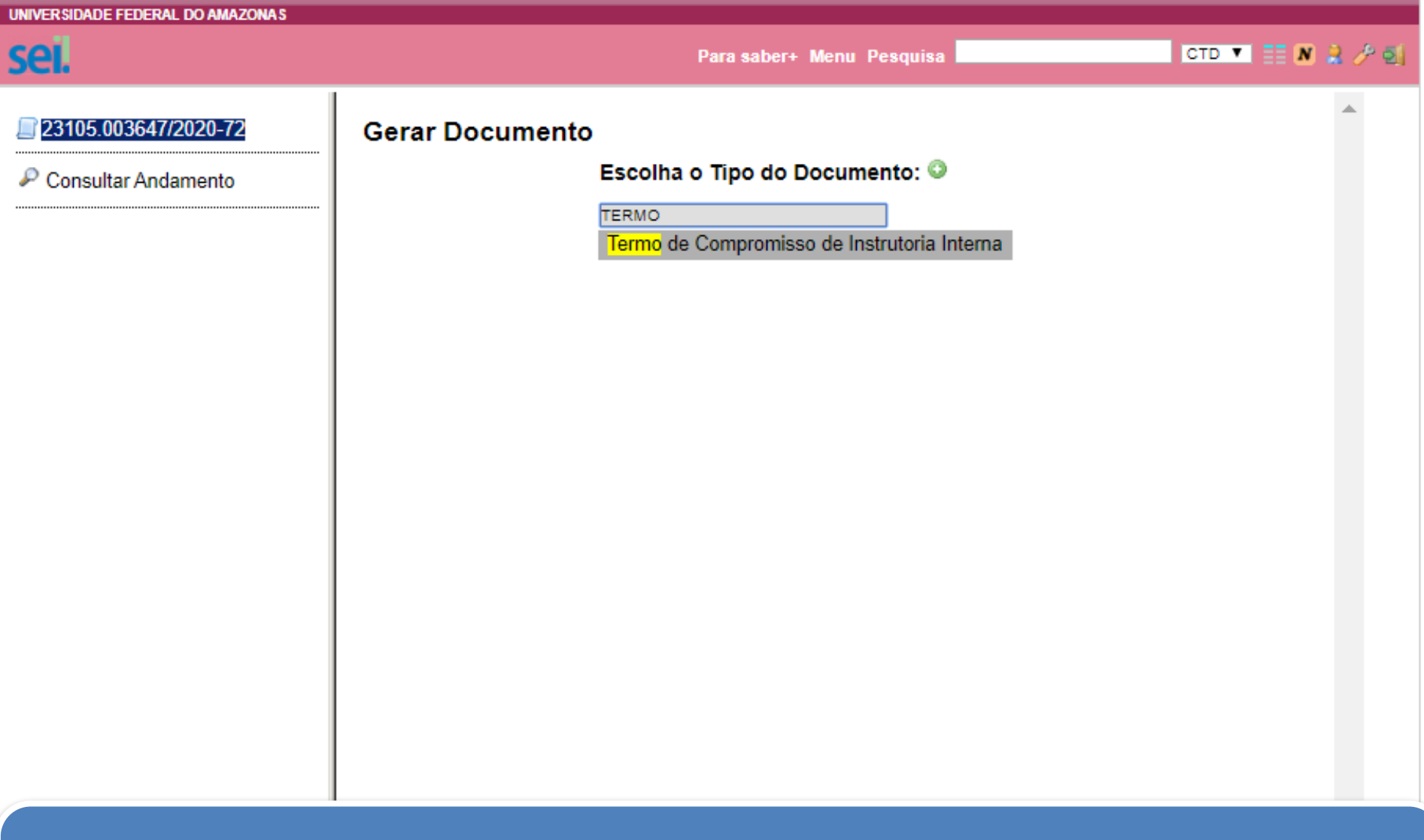

DIGITE O NOME DO FORMULÁRIO.

VAMOS INICIAR PELO "TERMO DE COMPROMISSO DE INSTRUTORIA INTERNA".

![](_page_15_Figure_0.jpeg)

CASO O FORMULÁRIO NÃO SEJA EXIBIDO, CLIQUE EM "+", DESTA FORMA, TODOS OS DOCUMENTOS SERÃO LISTADOS.

EM SEGUIDA, PESQUISE NOVAMENTE, DIGITANDO O TÍTULO DO FORMULÁRIO.

![](_page_16_Picture_0.jpeg)

![](_page_17_Figure_0.jpeg)

#### PARA DIGITAR SEUS DADOS, CLIQUE NO ÍCONE "EDITAR CONTEÚDO".

![](_page_18_Picture_0.jpeg)

**DOCUMENTO.** 

LOGO APÓS, SELECIONE "SALVAR".

![](_page_19_Figure_0.jpeg)

4. O pagamento a que se refere esta atividade não será incorporado aos vencimentos, à

![](_page_20_Figure_0.jpeg)

![](_page_21_Picture_1.jpeg)

Para saber+ Menu Pesquisa

CTD  $\blacksquare$   $\blacksquare$   $\blacksquare$   $\blacktriangleright$   $\blacksquare$ 

#### 23105.003647/2020-72

Consultar Andamento

![](_page_21_Picture_6.jpeg)

Processo aberto somente na unidade CTD.

APÓS INCLUSÃO DO TERMO DE COMPROMISSO, NA HIPÓTESE DE NECESSIDADE DE **COMPENSAÇÃO DE HORAS DE TRABALHO O (A) SERVIDOR (A) DEVERÁ PREENCHER O** MAPA DE COMPENSAÇÃO DE HORAS.

# **MAPA DE COMPENSAÇÃO DE HORAS**

![](_page_22_Picture_1.jpeg)

#### **EOUIPE CTD:**

**Andressa Cristine Cruz Rosas** Eric Gomes Caminha Giselly Carvalho Farias Marinho Maria Carolina Magalhães Vasconcelos

![](_page_22_Picture_5.jpeg)

![](_page_22_Picture_6.jpeg)

# Mapa de Compensação de Horas

Este formulário somente será preenchido pelo (a) servidor (a) que informar, no "Termo de Compromisso", a necessidade de compensação de horas de trabalho. O (A) servidor (a) preencherá informando:

- a) Dados pessoais e profissionais;
- b) Horas de trabalho com necessidade de reposição;
- c) Datas e horários nos quais se compromete a compensar as horas pendentes (Máximo de compensação: duas horas por dia, conforme Instrução Normativa Nº 2, de 12/09/2018).

A compensação de horas deverá ser acordada junto à chefia imediata.

## **Este formulário deverá ser assinado pelo (a) servidor (a) e pela chefia imediata.**

# Mapa de Compensação de Horas

### Exemplo de preenchimento:

Curso/Evento/Edital do Concurso: Nome da ação

Data ou Período de realização:

20 a 30 de junho de 2020

Local de Realização: Especificar o local de desenvolvimento: Plataforma de Ambiente Virtual ou o local físico, como, Sala de Treinamento da ProGesP

![](_page_24_Picture_28.jpeg)

# Mapa de Compensação de Horas

### Exemplo de preenchimento:

![](_page_25_Picture_12.jpeg)

## Inserindo o formulário:

![](_page_26_Picture_7.jpeg)

PARA INCLUSÃO DO FORMULÁRIO, CLIQUE NOVAMENTE EM "INCLUIR DOCUMENTO".

![](_page_27_Figure_0.jpeg)

DIGITE O NOME DO FORMULÁRIO "MAPA DE COMPENSAÇÃO DE HORAS". SIGA OS PASSOS PARA PREENCHIMENTO DAS SUAS INFORMAÇÕES. APÓS A INCLUSÃO DOS DADOS, ADOTE OS DEMAIS PROCEDIMENTOS PARA ASSINATURA DO DOCUMENTO.

![](_page_28_Picture_6.jpeg)

A SUA CHEFIA IMEDIATA TAMBÉM PRECISARÁ ASSINAR ESTE FORMULÁRIO. PARA ISSO, CLIQUE NO ÍCONE "INCLUIR EM BLOCO DE ASSINATURA".

![](_page_29_Figure_0.jpeg)

#### O BLOCO JÁ FOI CRIADO ANTERIORMENTE.

DESTA FORMA, PARA ADICIONAR O NOVO DOCUMENTO NO BLOCO, VOCÊ DEVERÁ **SELECIONÁ-LO EM "BLOCO".** 

EM SEGUIDA, CLIQUE NO FORMULÁRIO "MAPA DE COMPENSAÇÃO DE HORAS" E **SELECIONE "INCLUIR".** 

# **DECLARAÇÃO DE HORÁRIO DE TRABALHO DO SERVIDOR**

![](_page_30_Picture_1.jpeg)

#### **EOUIPE CTD:**

**Andressa Cristine Cruz Rosas** Eric Gomes Caminha Giselly Carvalho Farias Marinho Maria Carolina Magalhães Vasconcelos

![](_page_30_Picture_5.jpeg)

![](_page_30_Picture_6.jpeg)

# Declaração de Horário de Trabalho do Servidor

Esta declaração será preenchida com o detalhamento das atividades realizadas cotidianamente, no ambiente de trabalho, pelo (a) servidor (a), conforme seu cargo.

O (A) servidor (a) preencherá o formulário com um planejamento semanal, informando:

a) atividades laborais comuns ao cargo e ambiente de trabalho;

b) os dias da semana para realização: *segunda-feira, terça-feira, quarta-feira, quinta-feira, sexta-feira;*

# Declaração de Horário de Trabalho do Servidor

d) a carga horária necessária para cada atividade declarada: c*onsidera-se o horário de trabalho diário do (a) servidor (a). Desta forma, o somatório da carga horária das atividades de um dia não deverá ultrapassar a carga horária diária de trabalho do (a) servidor (a).*

*Observação: Caso a atividade necessite de acréscimo de horas para a finalização, o (a) servidor (a) poderá incluí-la novamente, juntamente com a respectiva carga horária necessária, em outro dia da semana.*

O "Total de horas" destas atividades será preenchido considerando-se a carga horária de trabalho semanal do (a) servidor (a): 20h (para servidores 20h), 30h (para servidores 30h) e 40 h (para servidores 40 h e DE ).

## **Este formulário deverá ser assinado pelo (a) servidor (a) e pela chefia imediata.**

# Declaração de Horário de Trabalho do Servidor

### Exemplo de preenchimento:

![](_page_33_Picture_15.jpeg)

## Inserindo o formulário:

![](_page_34_Figure_1.jpeg)

EM "ESCOLHA O TIPO DE DOCUMENTO", PESQUISE PELO TÍTULO DO FORMULÁRIO "DECLARAÇÃO DE HORÁRIO DE TRABALHO DO SERVIDOR".

CASO O FORMULÁRIO NÃO APAREÇA, CLIQUE EM "+", DESTA FORMA, TODOS OS DOCUMENTOS SERÃO LISTADOS.

![](_page_35_Picture_10.jpeg)

**UNIVERSIDADE FEDERAL DO AMAZONAS** 

PARA PREENCHIMENTO E ASSINATURA DA DECLARAÇÃO, SIGA OS MESMOS PROCEDIMENTOS ADOTADOS NOS FORMULÁRIOS ANTERIORES.

# **DECLARAÇÃO DE EXECUÇÃO DE ATIVIDADES**

![](_page_36_Picture_1.jpeg)

#### **EOUIPE CTD:**

**Andressa Cristine Cruz Rosas** Eric Gomes Caminha Giselly Carvalho Farias Marinho Maria Carolina Magalhães Vasconcelos

![](_page_36_Picture_5.jpeg)

![](_page_36_Picture_6.jpeg)

# Declaração de Execução de Atividades

Declaração para comprovação de que o (a) servidor (a) não excedeu as **120 horas** anuais remuneradas pela Gratificação por Encargo de Curso ou Concurso - GECC, **sem que se contabilize** as horas da atividade para qual está preenchendo a declaração.

A atividade para qual o (a) servidor (a) está preenchendo esta declaração não será contabilizada, desta forma não precisará ser inserida.

# Declaração de Execução de Atividades

Considerando-se o ano corrente, o (a) servidor (a) irá declarar:

- a) as atividades com pagamento de GECC contendo a respectiva Instituição em que trabalhou, o período (data) , a quantidade de horas e a carga horária da atividade;
- b) Em caso de inexistência de atividades para declaração, o (a) servidor (a) preencherá com o termo "Nada a declarar".

**Este formulário deverá ser assinado pelo (a) servidor (a).**

# Declaração de Execução de Atividades

### Exemplo de preenchimento:

![](_page_39_Picture_17.jpeg)

Declaro, sob minha inteira responsabilidade, serem exatas e verdadeiras as informações aqui prestadas, sob pena de responsabilidade administrativa, civil e penal.

## Inserindo o formulário:

![](_page_40_Figure_1.jpeg)

PESQUISE O FORMULÁRIO EM "ESCOLHA O TIPO DE DOCUMENTO", DIGITANDO O T'ITULO "DECLARAÇÃO DE EXECUÇÃO DE ATIVIDADES".

![](_page_41_Picture_7.jpeg)

PARA PREENCHIMENTO E ASSINATURA DA DECLARAÇÃO, SIGA OS MESMOS PROCEDIMENTOS ADOTADOS NOS FORMULÁRIOS ANTERIORES.

## **ASSINATURA PELA CHEFIA IMEDIATA**

![](_page_42_Picture_1.jpeg)

#### **EQUIPE CTD:**

**Andressa Cristine Cruz Rosas Eric Gomes Caminha Giselly Carvalho Farias Marinho** Maria Carolina Magalhães Vasconcelos

![](_page_42_Picture_5.jpeg)

![](_page_42_Picture_6.jpeg)

![](_page_43_Picture_132.jpeg)

![](_page_43_Picture_1.jpeg)

Acompanhamento

Pontos de Controle

Acesse as lojas App Store ou Google Play e instale o

aplicativo do SEI! no seu celular.

Especial **Marcadores** 

**Estatísticas** 

Grupos

![](_page_43_Picture_133.jpeg)

0

 $\Box$ 

⊟

 $\bullet$ 

23105.003163/2020-23

23105 003044/2020-71

23105.003368/2020-17

23105.009319/2019-46

23105.001251/2020-91

23105.009199/2019-87

23105.009306/2019-77

23105.001612/2020-07

23105.008437/2019-37

23105 012715/2019-51

![](_page_43_Picture_134.jpeg)

Visualização detalhada

A CHEFIA IMEDIATA DEVERÁ ASSINAR OS DOCUMENTOS SALVOS NO BLOCO DE ASSINATURA CRIADO PELO (A) SERVIDOR (A).

 $(01645670201)$ 

 $(99692562204)$ 

(99692562204)

 $(01645670201)$ 

 $(99692562204)$ 

(02687077313)

(99692562204)

(02897077242)

PARA TER ACESSO AO BLOCO COM OS FORMULÁRIOS, A CHEFIA IMEDIATA DEVERÁ CLICAR EM "BLOCOS DE ASSINATURA" DISPONÍVEL NA PÁGINA INICIAL DO CONTROLE DE PROCESSOS.

CTD  $\blacksquare$   $\blacksquare$   $\blacksquare$   $\blacktriangleright$   $\lozenge$   $\lozenge$ 

![](_page_44_Picture_1.jpeg)

![](_page_45_Picture_4.jpeg)

SEUS DADOS (NOME, FUNÇÃO E SENHA DE ACESSO AO SEI).

![](_page_46_Picture_0.jpeg)

![](_page_46_Picture_1.jpeg)

APÓS A REALIZAÇÃO DOS PROCEDIMENTOS PARA ASSINATURA, NA PARTE INFERIOR DE CADA FORMULÁRIO SERÁ EXIBIDA A ASSINATURA ELETRÔNICA DO (A) SERVIDOR (A) E **DE SUA CHEFIA IMEDIATA.** 

**Eric Gomes Caminha** Giselly Carvalho Farias Marinho Maria Carolina Magalhães Vasconcelos E-MAIL: ctd@ufam.edu.br **TELEFONE: 3305-1487** 

![](_page_46_Picture_5.jpeg)

![](_page_46_Picture_6.jpeg)

## **ENCAMINHANDO O PROCESSO**

![](_page_47_Picture_1.jpeg)

#### **EQUIPE CTD:**

**Andressa Cristine Cruz Rosas Eric Gomes Caminha Giselly Carvalho Farias Marinho** Maria Carolina Magalhães Vasconcelos

![](_page_47_Picture_5.jpeg)

![](_page_47_Picture_6.jpeg)

![](_page_48_Picture_0.jpeg)

![](_page_48_Picture_1.jpeg)

Para saber+ Menu Pesquisa

CTD  $\blacksquare$   $\blacksquare$   $\blacksquare$   $\blacktriangleright$   $\blacksquare$ 

#### 23105.003647/2020-72

Consultar Andamento

- Termo de Compromisso de Ins
- Mapa de Compensação de Ho
- Declaração de Horário de Tral
- Declaração de Execução de A

![](_page_48_Picture_10.jpeg)

Processo aberto somente na unidade CTD.

### COM TODOS OS DOCUMENTOS ASSINADOS, VOCÊ PODERÁ ENCAMINHAR O PROCESSO. **CLIQUE NO ÍCONE "ENVIAR PROCESSO".**

**UNIVER SIDADE FEDERAL DO AMAZONAS**  $CTD \nabla$   $\equiv N \nabla \nabla \nabla$ se . Para saber+ Menu Pesquisa 23105.003647/2020-72 **Enviar Processo** Termo de Compromisso de Ins Mapa de Compensação de Ho Declaração de Horário de Tral Processos: Declaração de Execução de A 23105.003647/2020-72 - Pessoal: Cursos Promovidos pela Instituição  $P$  Consultar Andamento Unidades: Coordenação de Treinamento e Desenvolvimento Mostrar unidades por onde tramitou BC/SISTEBIB - Biblioteca Central - Sistema de Bibliotecas Рn BICSEZ - Gerência de Biblioteca - ICSEZ BIOCEN - Biotério Central BSCEE/BC/SISTEBIB - Biblioteca Setorial da Faculdade de Tecnologia/Ciências Exatas e Engenharias BSCS/BC/SISTEBIB - Biblioteca Setorial de Ciências da Saúde BSEEM/BC/SISTEBIB - Biblioteca Setorial da Escola de Enfermagem de Manaus BSFD/BC/SISTEBIB - Biblioteca Setorial da Faculdade de Direito BSMA/BC/SISTEBIB - Biblioteca Setorial do Museu Amazônico BSSN/BC/SISTEBIB - Biblioteca Setorial da Faculdade de Educação BSSS/BC/SISTEBIB - Biblioteca Setorial do Minicampus/Setor Sul CA - ICSEZ - Coordenação Acadêmica - ICSEZ CA-ICET - Coordenação Acadêmica - ICET CACAD - EEM - Coordenação Acadêmica - EEM CACAD - FAARTES - Coordenação Acadêmica - FAARTES CACAD - FEFF - Coordenação Acadêmica - FEFF CAcad - PROPESP - Coordenação Acadêmica - PROPESP CACAD-FLET - Coordenação Acadêmica - FLET CACAD-IEAA - Coordenação Acadêmica - IEAA

O PROCESSO SERÁ DIRECIONADO À COORDENAÇÃO DE TREINAMENTO E **DESENVOLVIMENTO - CTD/DDP/PROGESP.** 

**DIGITE O NOME DA UNIDADE DE DESTINO NO CAMPO "UNIDADE" E SELECIONE A** UNIDADE EM QUESTÃO.

CLIQUE EM "MANTER PROCESSO ABERTO NA UNIDADE ATUAL" CASO VOCÊ QUEIRA **ACOMPANHÁ-LO.** 

**EM SEGUIDA, CLIQUE EM "ENVIAR".** 

## **DEMAIS PROCEDIMENTOS**

### **(ATRIBUIÇÃO DA COORDENAÇÃO DE TREINAMENTO E DESENVOLVIMENTO - CTD)**

![](_page_50_Picture_2.jpeg)

#### **EQUIPE CTD:**

**Andressa Cristine Cruz Rosas** Eric Gomes Caminha **Giselly Carvalho Farias Marinho** Maria Carolina Magalhães Vasconcelos

![](_page_50_Picture_6.jpeg)

![](_page_50_Picture_7.jpeg)

 $k \odot 2$ ■ 23105.013374/2019-31 Termo de Compromisso de Ins Declaração de Horário de Tral Anexo Relatório de tutoria (00 Autorização de Pagamento Para Servidores Internos - 0085766 Anexo CRS 0085626 Anexo Relatório de Notas (008 Processo N°: Despacho CRS 0085628 23105 013374/20 Anexo NE000723 (0085758) **Requerente: El Autorização de Pagamento Pa** DEPARTAMENTO DE DESENVOLVIMENTO DE PESSOAS Ofício 1886 (0085775) Interessado: Consultar Andamento Siape N: Lotação: Obieto 1: Instrutoria em curso de treinamento Curso: Planejamento Estratégico com Foco no Resultado **Horas Trabalhadas 1:** 10 Valor Por Hora Trabalhada: De oo oo

Para saber+ Menu Pesquisa

CTD  $\blacksquare$   $\blacksquare$   $\blacksquare$   $\blacksquare$   $\blacktriangleright$   $\blacksquare$ 

COM O PROCESSO RECEBIDO, A COORDENAÇÃO ANEXARÁ A NOTA DE EMPENHO E PREENCHERÁ FORMULÁRIO PARA AUTORIZAÇÃO DO PAGAMENTO DO (A) SERVIDOR (A).

O PROCESSO, JUNTAMENTE COM FORMULÁRIO, SERÁ SUBMETIDO AO DEPARTAMENTO DE DESENVOLVIMENTO DE PESSOAS E À PRÓ-REITORIA DE GESTÃO DE PESSOAS PARA ASSINATURA DE AUTORIZAÇÃO.

![](_page_52_Picture_97.jpeg)

APÓS AUTORIZAÇÃO, A CTD INCLUIRÁ OFÍCIO SOLICITANDO O PAGAMENTO E ENCAMINHARÁ O PROCESSO PARA PROVIDÊNCIAS.

O DIRECIONAMENTO DO PROCESSO CONSIDERARÁ O LOCAL DE TRABALHO DO (A) INSTRUTOR (A):

a) EM CASO DE SERVIDOR (A) DA UFAM, O DIRECIONAMENTO SERÁ AO DAPES;

b) NA HIPÓTESE DE SERVIDOR (A) EXTERNO À UFAM, A SOLICITAÇÃO SERÁ AO DEFIN.

## Em caso de dúvidas, entre em contato conosco através do e -mail **ctd@ufam.edu.br**

 $\overline{\cdots}$ 

Se

**EOUIPE CTD:** 

**Andressa Cristine Cruz Rosas** Eric Gomes Caminha Giselly Carvalho Farias Marinho Maria Carolina Magalhães Vasconcelos SITE: http://progesp.ufam.edu.br/ E-MAIL: ctd@ufam.edu.br **TELEFONE: 3305-1487** 

C

 $\blacksquare$ 

![](_page_53_Picture_4.jpeg)

![](_page_53_Picture_5.jpeg)